## **Tips for Hospital COVID-19 Data Submission**

 **Tip 1:** When entering daily data using the webform option, please ensure you select the Reporting Context option first. If you enter value in each of the data fields and then update the Reporting Context fields, you will lose the previously entered data.

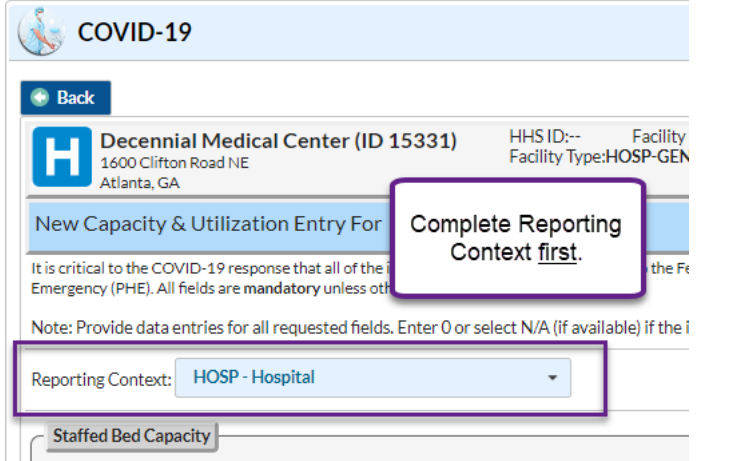

**Tip 2:** When emailing the NHSN Helpdesk with questions related to data submission errors or unexpected results, please include the following if available:

- Screenshot of the error message (webform and CSV upload)
- Data file that was submitted (webform and CSV upload)
- Error report CSV sent in upload confirmation email (CSV upload)

**Tip 3:** NHSN is a web-based application and requires no special software. You can review minimum system requirements and system recommendations for using NHSN here[: https://www.cdc.gov/nhsn/faqs/faq\\_general.html.](https://www.cdc.gov/nhsn/faqs/faq_general.html)

January 2023

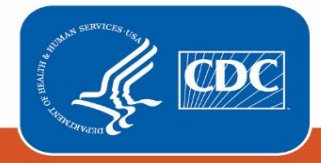

# **How to Resolve Common Errors for Hospital COVID-19 Data Submission**

 **Error message 1:** The facility is not following the component.

**Resolution:** This means that the facility is enrolled in NHSN but does not have the Patient Safety Component (the component in which the COVID hospital data reporting takes place) activated.

 Steps on how to activate the Patient Safety Component in a facility can be found in FAQ #2 under NHSN Access: <https://www.cdc.gov/nhsn/covid19/transition-faqs.html#NHSN-Access>

## **Error message 2:** "Reporting for date is invalid"

 **Resolution:** This error can occur if the file is saved as the wrong type, for example **CSV UTF8** instead of **CSV** or if the file has been converted to a CSV from an Excel document.

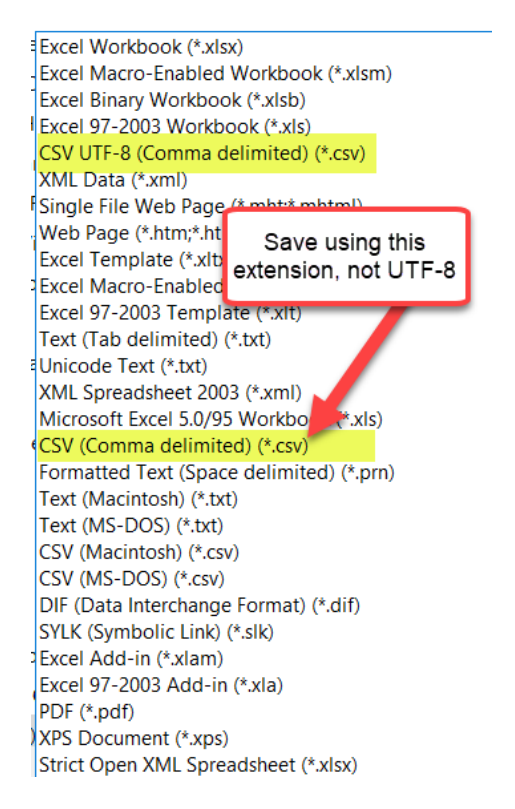

 **Error message 3:** Various errors for those reporting using NHSN groups (Note: below information is not applicable to Supergroups).

 **Resolution:** Review the following three steps to ensure that all COVID-19 Rights are in place for the Group. If the below options do not resolve the error message, email [NHSN@cdc.gov u](mailto:NHSN@cdc.gov)sing the subject line "Hospital COVID-19."

January 2023

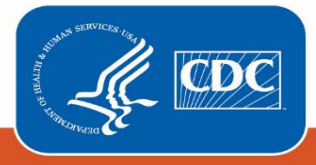

## 1. Group User Rights

Check the profile for all users in the Group to ensure that the COVID Rights are selected.

Log into the Group and select Users and Find:

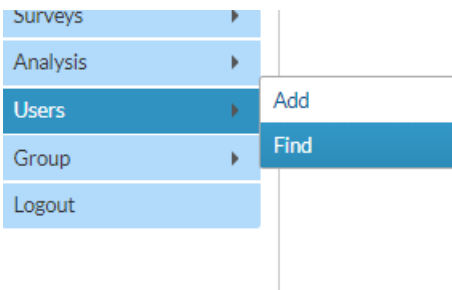

Fill in any of the search criteria and select Find:

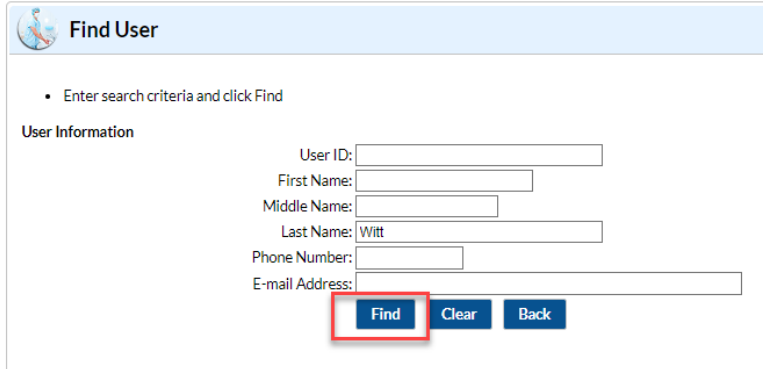

On the user profile, select Edit:

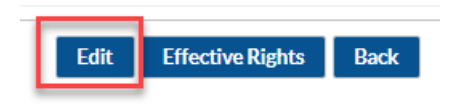

On the Edit User page, select Edit Rights:

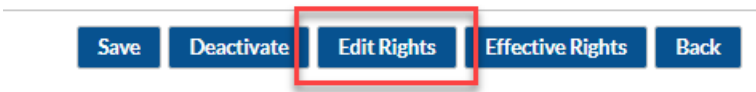

January 2023

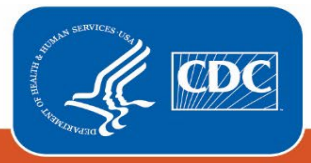

Ensure COVID-19 Rights are selected and Save:

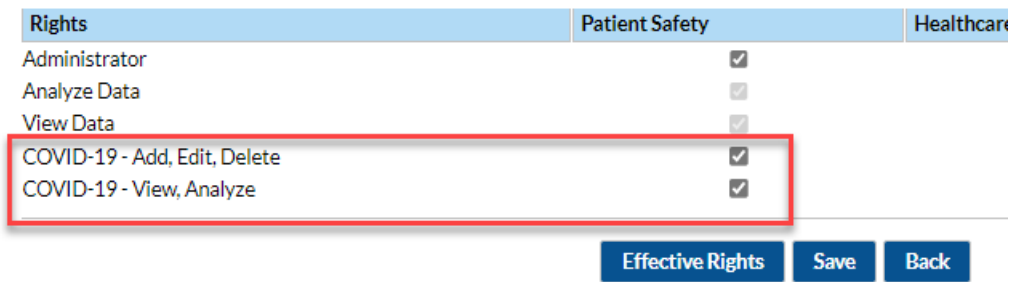

2. Define Rights options in the Group

Log in to the Group and select Group and Define Rights:

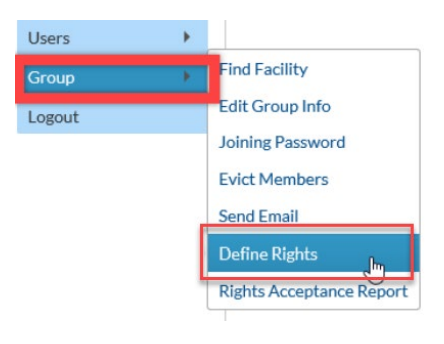

On the Define Rights page, ensure that the COVID-19 View Data and CSV Data Upload options are selected: NHSN - National Healthcare Safety Network

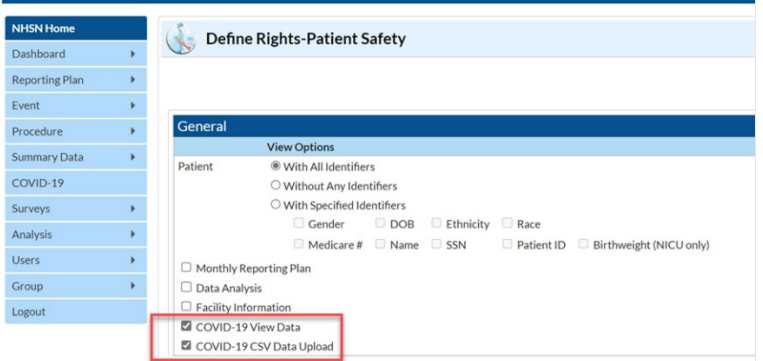

3. Confer Rights options in the Facility

Log in to the Facility and select Group and Confer Rights:

January 2023

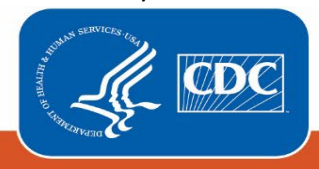

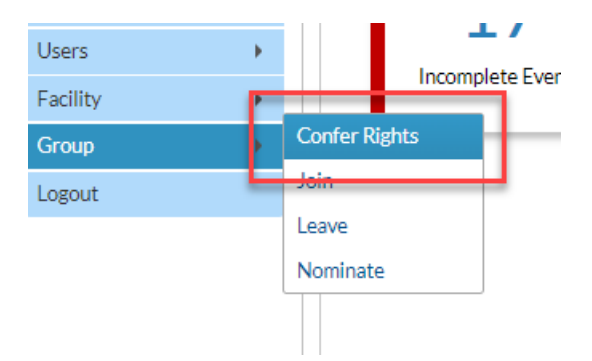

Select the Hospital COVID-19 NHSN Group the facility belongs to and then select Confer Rights:

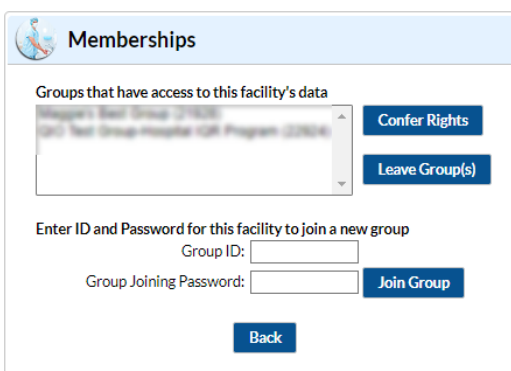

On the Confer Rights page, ensure that the COVID-19 View Data and CSV Data Upload options are selected:

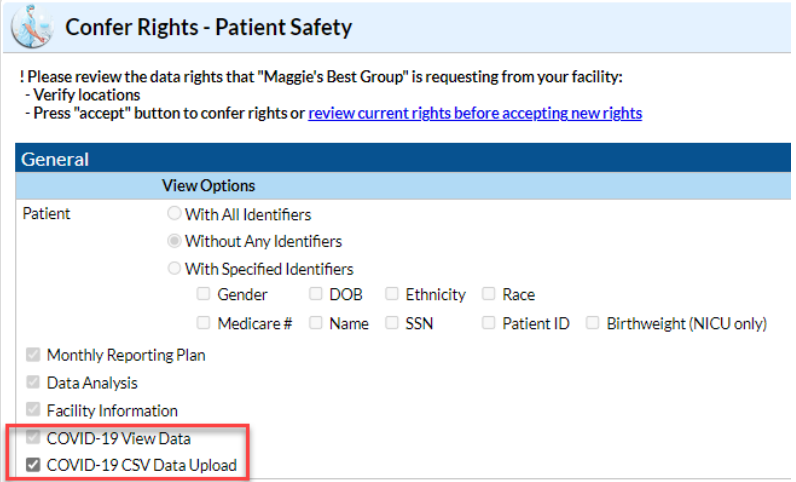

January 2023

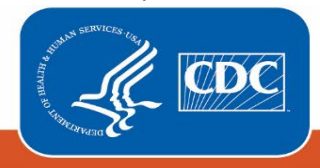

# FAQs for Hospital COVID-19 Data Submission

Question 1: I submitted data for all required fields for my facility, but I still have Fields Missing in the calendar view record indicator.

Resolution: If data for all required fields have been entered, the Fields Missing notice is likely related to the Previous Day's Admissions - 17a, 17b, 18a, 18b. Even if these fields are "0" at least one of the age bracket fields must also have "0" entered in order for the missing fields indictor to clear:

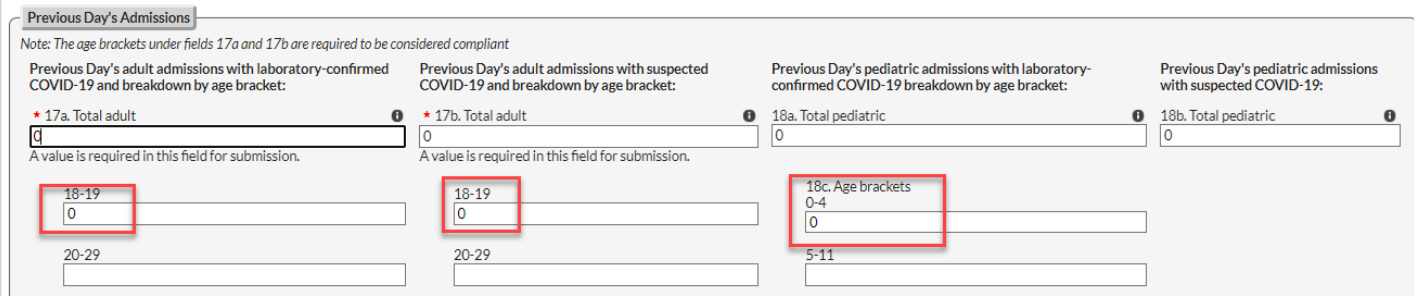

**Question 2:** I logged into my facility in NHSN and there is data submitted that I did not enter.

Answer: It is likely the jurisdiction is submitting on behalf of the facilities at the Group level in NHSN, and this is why the data was updated/different in the history than what you submitted. The jurisdiction submitting on behalf of the facility was likely taking place prior to the transition to NHSN. Please reach out to the jurisdiction for any requests related to how submission takes place and who is submitting.

Question 3: Can I change the recipient of the submission report emails "Success, no errors or warnings" or "Errors, no warnings" when uploading using CSV?

Answer: Currently, the submission report emails are only sent to the email of the NHSN user who is submitting the data.

Question 4: Prior to the transition to NHSN, I reported hospital COVID-19 data to my jurisdiction, and they reported on behalf of the facility. Will I now need to report both to the jurisdiction and to NHSN?

Answer: The jurisdiction can still report on behalf of facilities to NHSN - you will not need to report both to the jurisdiction and to NHSN. If the jurisdiction has been reporting on your behalf, we recommend confirming with them that this will still be the process for reporting. Facilities are encouraged to ensure that the individual(s) responsible for COVID data within their facility have access to NHSN to ensure they can view/access the data.

January 2023

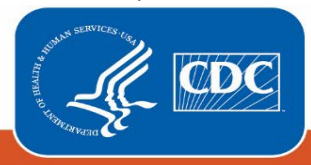

 **Question 5:** I submit data on behalf of multiple facilities in NHSN. How can I view completeness reports for the facilities in my NHSN group?

**Answer:** NHSN is currently working to develop a multi-facility completeness viewer for NHSN group users. Current options of for viewing completeness of facility data submission:

1. Log into your NHSN group and download the submission file:

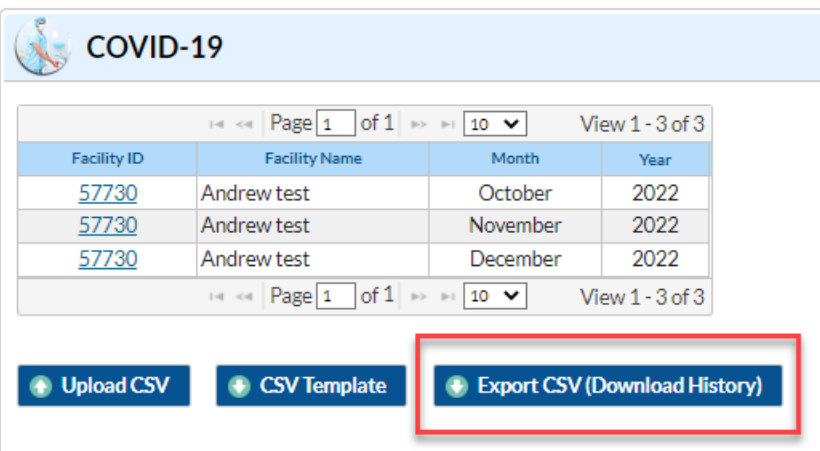

2. Use the options within the Group dashboard[: https://www.cdc.gov/nhsn/pdfs/nhsn-covid19-module-group](https://www.cdc.gov/nhsn/pdfs/nhsn-covid19-module-group-dashboard-508.pdf)[dashboard-508.pdf](https://www.cdc.gov/nhsn/pdfs/nhsn-covid19-module-group-dashboard-508.pdf) 

 this facility. Were other fields for the facility processed? **Question 6:** I submitted a file using CSV upload and received an email stating there were errors for the submission for

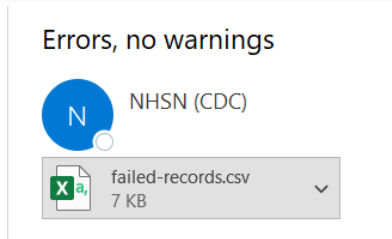

 **Answer:** If a submission generates an "error" notice or email, the file did not load in to NHSN. The errors will need to be corrected and the file resubmitted. Note, if you are submitting a CSV upload on behalf of multiple facilities, only the facilities where error messages are generated do not load. Other facilities in the file with no error messages will submit successfully.

January 2023

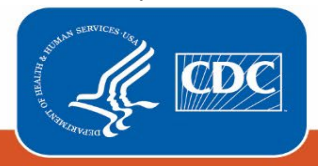